# **Heimtrainer-Software-Gutschein-Aktivierung**

Lieber Elite Kunde,

Für diesen Heimtrainer sind die Gutscheincodes nicht in der Schachtel enthalten. Wir schicken Ihnen hiermit das Verfahren, um diese zu erhalten.

Bitte klicken Sie auf den folgenden Link, um Gutscheine einzulösen, die mit einem bestimmten Heimtrainer verbunden sind:

## **<https://redeem.elite-it.com/>**

Die folgenden Daten sind erforderlich, um das Verfahren abzuschließen:

- Elite-ID (Benutzername/Passwort) \*
- Seriennummer des Heimtrainers (universelle Seriennummer)

\*Sie können eine bereits vorhandene Elite-ID mit anderen aktiven Abonnements verwenden oder eine neue nach dem folgenden Verfahren erstellen

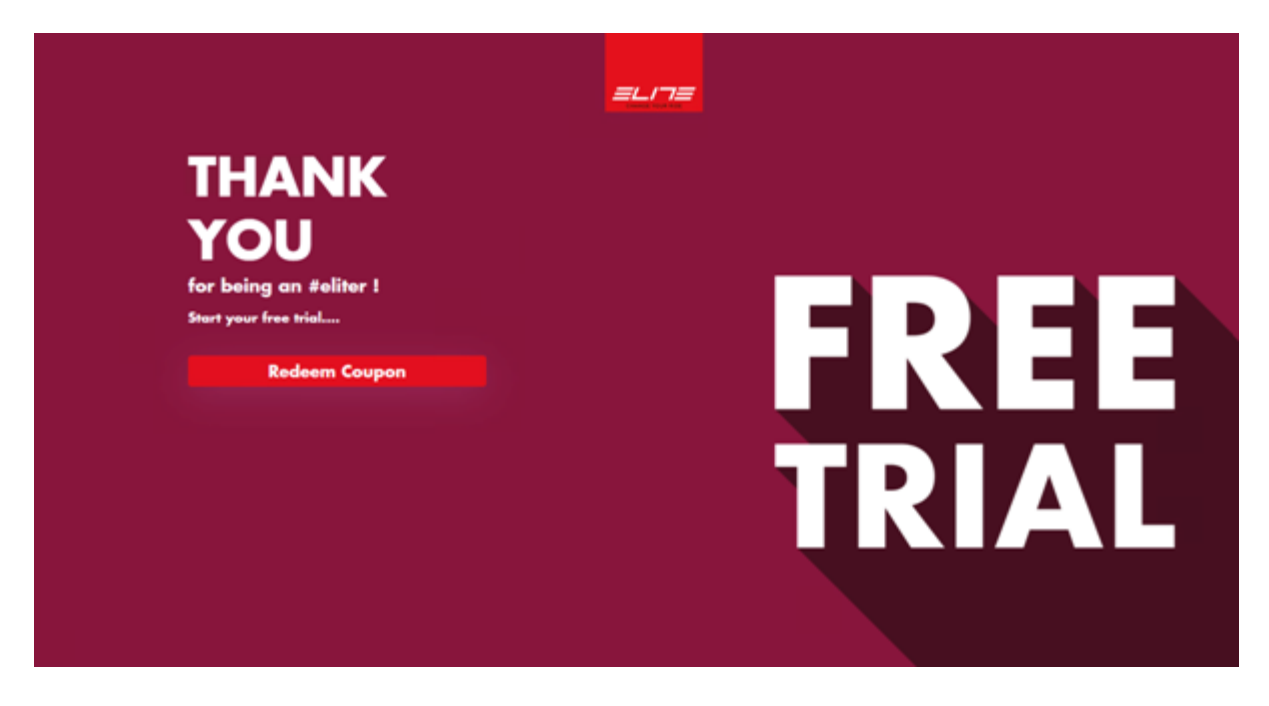

Klicken Sie auf Coupon einlösen, um das Verfahren zu beginnen.

Es gibt zwei Möglichkeiten:

- Ein neues Konto erstellen
- E-Mail und Passwort eines bestehenden Kontos eingeben

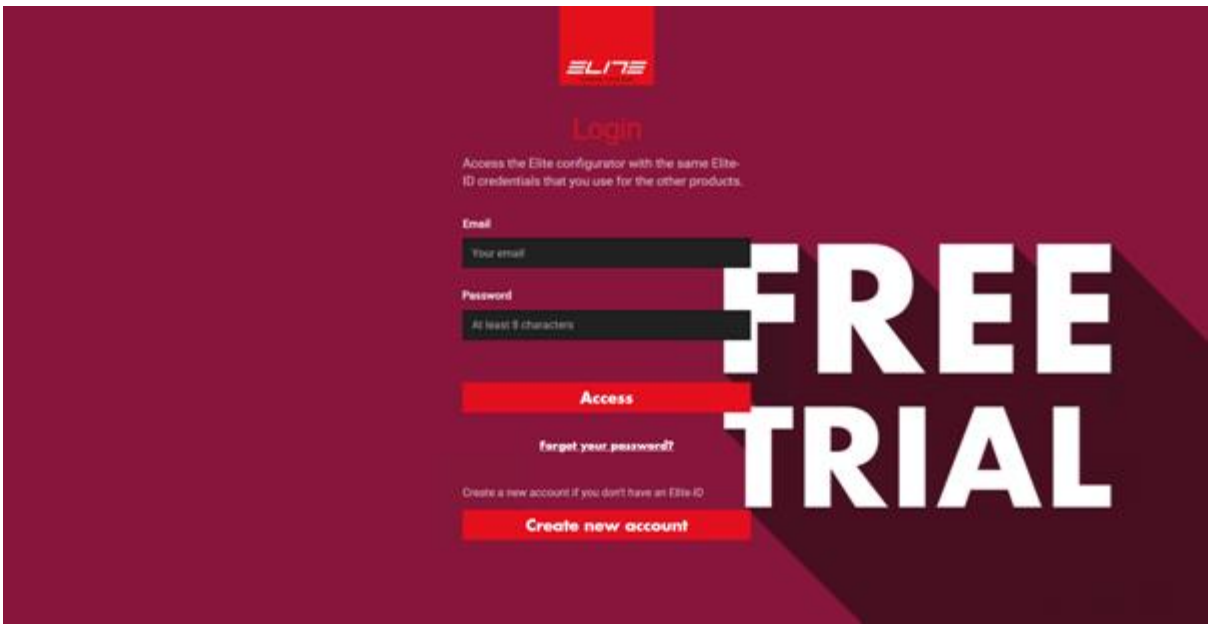

Geben Sie E-Mail und Passwort ein und klicken Sie auf "Zugang", wenn Sie die EliteID-Anmeldedaten kennen.

Klicken Sie auf "Passwort vergessen?" Wenn Sie sich nicht mehr daran erinnern. Bitte erstellen Sie eine neue ELITE ID falls Sie noch keine haben.

# EIN NEUES KONTO ERSTELLEN

Das zu erstellende Konto ist dasselbe, das mit **myETraining** verwendet werden soll. Sie können mehrere Heimtrainer auf demselben Konto einrichten, auch wenn Sie bereits ein aktives Abonnement haben.

Zusätzliche Abonnements verlängern immer die bestehenden Abonnements und fügen den bereits bestehenden Abonnements weitere Monate hinzu.

Klicken Sie auf "Neues Konto erstellen", um ein neues Konto zu erstellen.

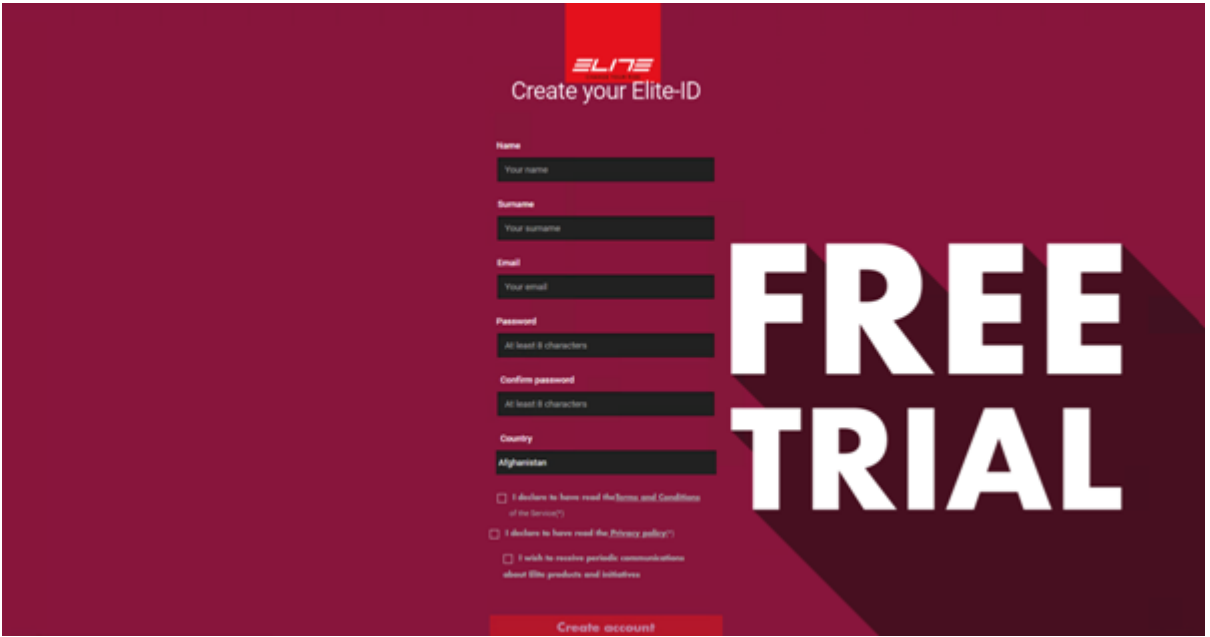

Füllen Sie alle erforderlichen Felder aus und kreuzen Sie die Kästchen Datenschutz und Allgemeine Geschäftsbedingungen an.

Die Website benachrichtigt den Benutzer mit einer Nachricht, wenn die E-Mail, die Sie eingeben, bereits eingegeben wurde, und schlägt vor, die Option "Passwort vergessen?" zu verwenden, um das alte Passwort zurückzusetzen. Es wird eine automatische E-Mail mit dem neuen Passwort, das Sie verwenden werden, verschickt.

## SERIENNUMMER DES HEIMTRAINERS EINGEBEN

In der zweiten Phase des Verfahrens müssen Sie die im Heimtrainer angegebene universelle Seriennummer eingeben.

Nicht alle Heimtrainer können auf dieses Verfahren zugreifen; die Website lehnt automatisch diejenigen ab, die nicht aktiviert sind.

Dies ist das jeweilige Format für die universelle Seriennummer: **TTL00000**

#### **ACHTUNG!**

Um sicherzustellen, dass der Heimtrainer auf diese Werbeaktion zugreifen kann, stellen Sie sicher, dass die Verpackung den hier gezeigten lilafarbenen Coupon enthält:

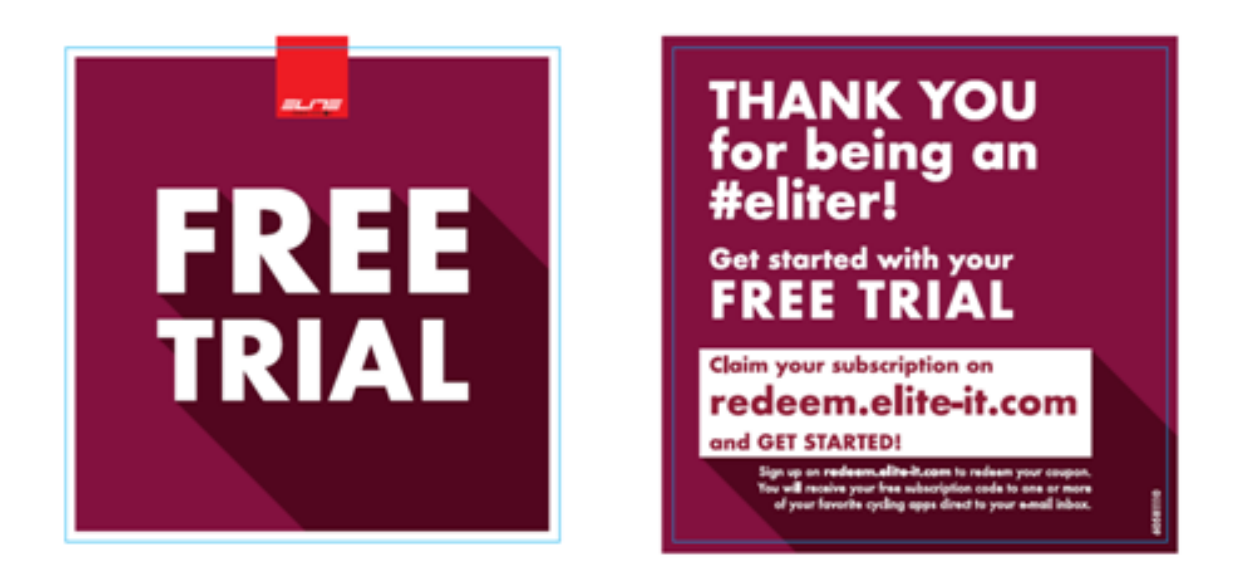

Nachdem Sie die Seriennummer eingegeben haben, bestätigen Sie durch Klicken auf die Option "Beitreten".

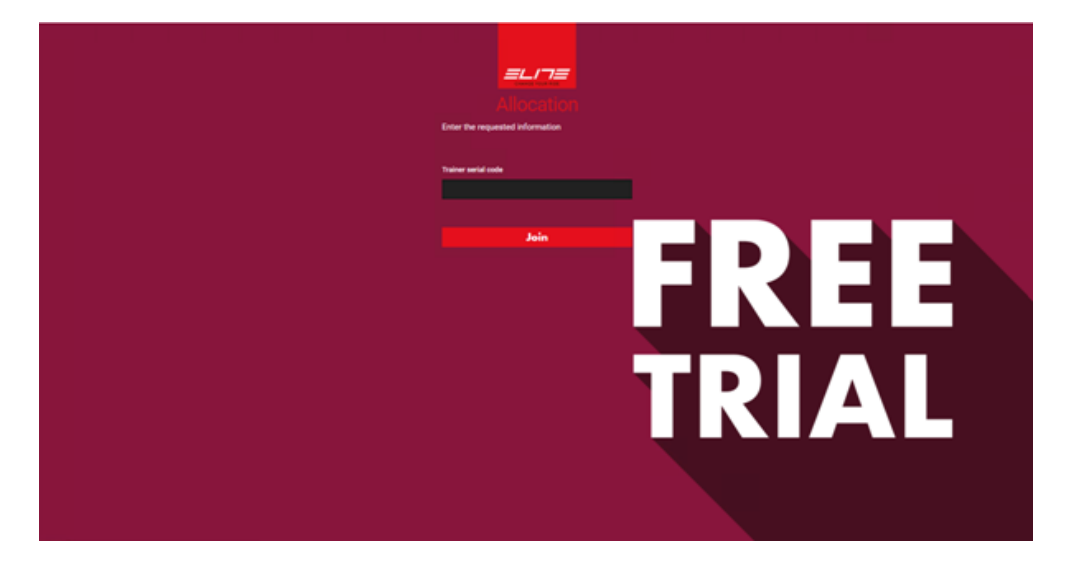

Ein grünes Symbol bestätigt, dass das Verfahren erfolgreich abgeschlossen wurde.

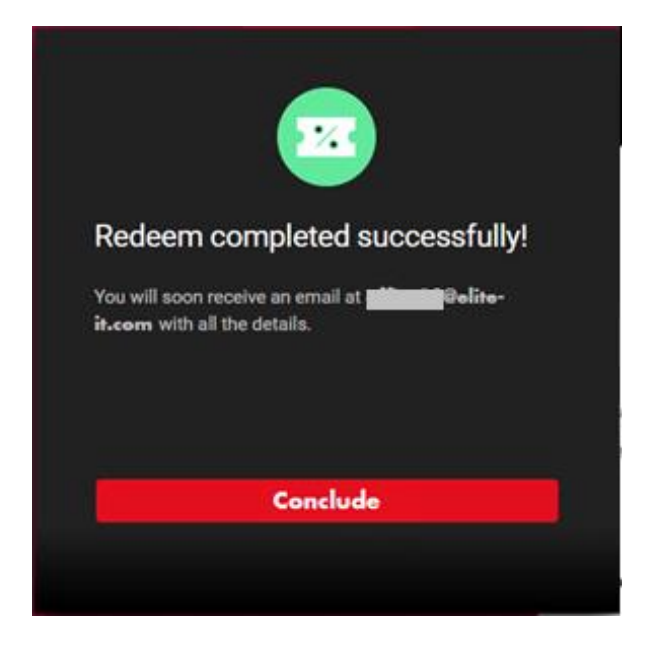

Sie erhalten dann eine E-Mail zur Bestätigung der Aktivierung des Abonnements (die Monate variieren je nach Heimtrainer-Modell) und die potenzielle Liste mit Gutscheinen für Software von Drittanbietern.

## **AKTIVIERUNGS-E-MAIL**

Die Aktivierungs-E-Mail enthält einige wichtige Informationen:

- ELITE ID-Daten für die Aktivierung
- **myETraining** Abonnement-Monate

- Tabelle (optional) mit einem oder mehreren Coupons für Software von Drittanbietern Dies ändert sich je nach dem Heimtrainermodell und dem Aktivierungsdatum des Verfahrens.

#### **Warnung!**

**Wenn die Seriennummer falsch eingegeben wurde oder der Heimtrainer nicht auf diese Werbeaktion zugreifen kann, wird eine Fehlermeldung angezeigt.**

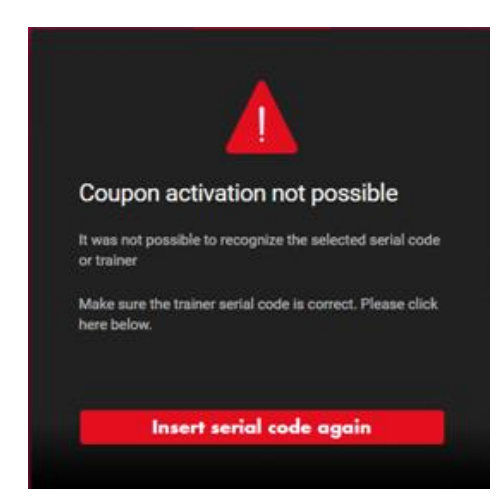

### **EINGABEMENUE**

**Sie können die Sprache jederzeit auswählen - im Moment werden nur Englisch und Italienisch unterstützt.**

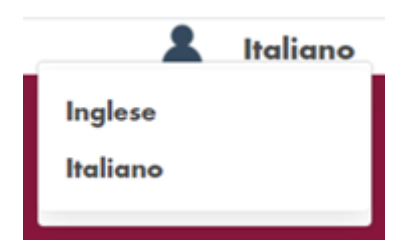

Wenn der Benutzer eingeloggt ist, können Sie den Namen und die Registrierung des ID-Codes sehen (E-Mail)

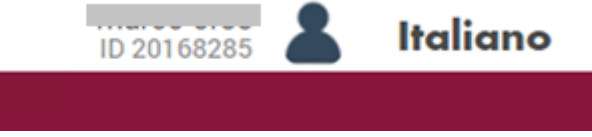

Sie können sich abmelden, indem Sie auf das Benutzersymbol klicken.